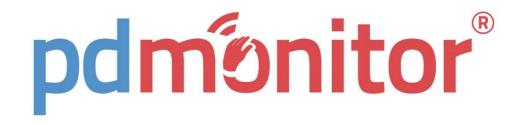

## PHYSICIAN TOOL VERSION 1.3.0

### RELEASE NOTES

Rev. 1

Apr 15, 2021

#### Contents

| New | features available in PDMonitor® Physician Tool Version 1.3.0 1                                          |
|-----|----------------------------------------------------------------------------------------------------|
| 1   | The Change Category badge is added in the Patients panel 1                                               |
| 2   | The Home page is now focused on Unread Reports1                                                          |
| 3   | Manual Severity is now renamed to Priority2                                                              |
| 4   | The Overview now offers direct links to the Reports2                                                     |
| 5   | The Overview now offers medication change history3                                                       |
| 6   | The Overview now consists of two views3                                                                  |
| 7   | The Report is redesigned and offers more options4                                                        |
| 8   | Tooltip messages explain functionalities5                                                                |
|     | A new account icon with user initials was added and under it, a ngs menu offers personalization options5 |
| 10  | Improved responsiveness6                                                                                 |

# New features available in PDMonitor® Physician Tool Version 1.3.0

#### 1 The Change Category badge is added in the Patients panel

The Change Category is based on changes in the symptoms detected by the system during recordings. This is now available in the Patients panel of the Home page, to offer patient status information at a glance.

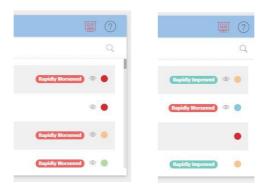

#### 2 The Home page is now focused on Unread Reports

For a more efficient navigation in the Tool, the Home page now only contains the reports automatically created by the system and you have not yet read.

To see a complete list containing all reports, containing those you have created manually, the Periods menu button was added, giving access to a full list of all reports.

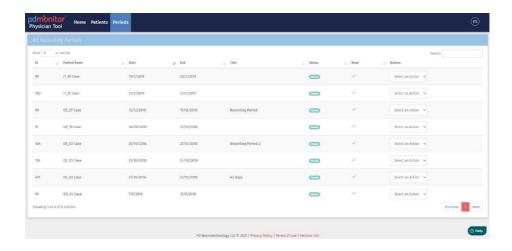

#### 3 Manual Severity is now renamed to Priority

The Physician Tool offers a way to prioritize patients. This was previously the Severity setting. Now, it is called Priority. It can be set to Low, Med and High. This setting is not necessarily correlated to the severity of the patient's symptoms or the disease status. It is up to you to determine your patients' priority.

Priority can be used to order patients in the Patients panel of the Home page.

Watched patients will be ordered first if the option is enabled.

#### 4 The Overview now offers direct links to the Reports

In the Overview page, the Periods panel contains all reports created either by the system or manually, and now offers links to navigate to them directly, skipping the period selection page.

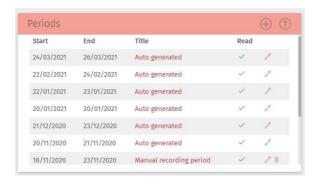

#### 5 The Overview now offers medication change history

The Medication panel in the Overview page now allows you to view the history of the changes using the new arrow buttons.

Adding and editing medication is also more detailed, allowing you to define administration (oral, injection or patch) and also define whether the modification fixes an error or is actually a valid medication change. You have the option to add a Note, indicating the modification in the Notes panel.

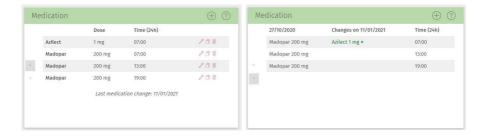

#### 6 The Overview now consists of two views

The Overview page now contains two different views: the Details (default) and the Timeline. The Timeline offers quantitative information on the progress of the patient based on the recordings of the

PDMonitor®. The Category Change is based on the information shown in this view.

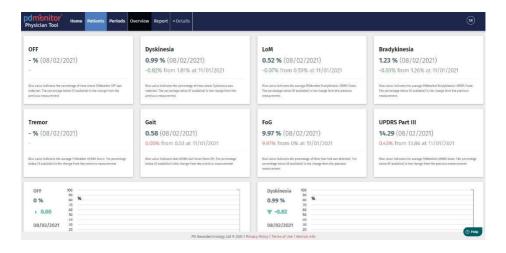

#### 7 The Report is redesigned and offers more options

There have been many improvements in the Report, including help messages in each chart and tooltips shown on hover to offer more information on the visual elements used.

Moreover, two advanced options have been added to affect how the PDMonitor® OFF is estimated, the option to ignore regions where the patient had no significant movement and the option to adjust the baseline for OFF detection for the particular patient. Both the options can be used to make the PDMonitor® OFF estimation more accurate.

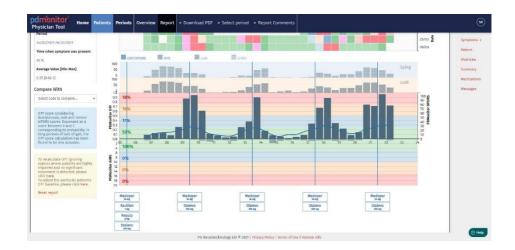

#### 8 Tooltip messages explain functionalities

Hovering over most of the visual elements, buttons and links in the PDMonitor® Physician Tool now reveals useful tooltips explaining the functionality or offering more information.

9 A new account icon with user initials was added and under it, a Settings menu offers personalization options

The new account icon now consists of your initials and the menu underneath offers a Settings option. The available Settings allow for personalization regarding notifications and tooltips.

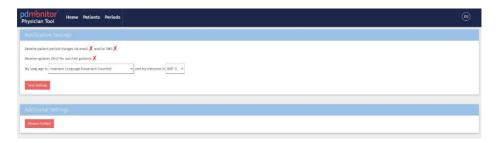

#### 10 Improved responsiveness

Various optimizations have been implemented to improve the responsiveness of the tool.